# NEWSLETTER OF THE LONG ISLAND MACINTOSH USERS GROUP

LIMac was established in 1984, when the Mac was introduced. Annual dues for membership is \$36. First meeting is free. For information, contact any of the following:

### Membership

Donald Hennessy (516) 541-3186 aboutlimac@aol.com

#### **Technical Advice**

Bradley Dichter (631) 348-4772 bdichter@optonline.net

#### Program Coordinator

Rick Matteson rgmlimac @optonline.net

#### **Photoshop SIG**

Rich Scillia (516) 783-6622 rscillia@optonline.net

#### Photography SIG

Murray Hoffman hoffmancamera

#### **Beginners SIG**

@dav.net

Geoff Broadhurst gahoof@aol.com

#### Internet SIG

Al Choy achoy@optonline.net

#### **Multimedia SIG**

Bernie Flicker twoflick@optonline.net

#### Produced using:

TextSpresso, Tex-Edit Plus, Adobe InDesign, Photoshop, Illustrator, and Acrobat.

The FORUM is published monthly by LIMac. All contents, except where noted, are copyright ©2003 by LIMac. Opinions expressed are the views of the authors and do not necessarily reflect those of LIMac. Contents may be reprinted for non-commer cial use, with due acknowledgment to LIMac. The LIMac FORUM is an independent publication and has not been author-ized, sponsored or otherwise approved by Apple Computer, Inc.

### March's Meeting

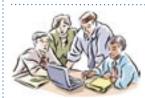

The program for Friday, March 12th was a round robin presentation demonstrating some of our SIGs (Special

Interest Groups). The main idea of this type of program is for you, our members, to see what benefits can be derived from participating in these groups.

Our Beginners SIG is always popular. Al Choy was showing some of the basics of *AppleWorks* and some things in the *Finder* with which a beginner might not be acquainted. (See the photos at the top of pages two and three—Editor)

Harold Silvers and Al Zygier were showing some of what is done in the Multimedia SIG. Earlier, Al Zygier did a mini demonstration showing how to create titles in iMovie.

Although it is not officially a SIG, Donald Hennessy did a nice presentation on working with music files, such as MP3s, AIFFs and MIDIs.

One of the most popular and well-attended SIGs is our Photoshop and Desktop Publishing SIG. Richard Scillia had everyone fascinated as he showed us some of the power of *Photoshop*. He showed how the many tools available could be used to change the characteristics of a photograph or other image.

All those attending were able to see the many resources available to them as members of LIMac.

-Scott Randell

#### Raffle, Raffle, Raffle!

This month, LIMac will finally be raffling off a complete Power Mac G4 system. Only a few of the 100 tickets remain to be sold at \$5 a ticket at the meeting or via mail by sending in a check made out to LIMac to: Long Island Macintosh Users Group, Post Office Box 2048 Seaford, New York 11783-0180.

#### Coming up in May:

Introduction to Effective Web Design will be presented by Daniel East of MaMUGS (The Mid-Atlantic Macintosh User Groups Team).

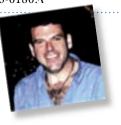

## **April's Meeting**

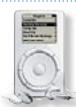

"iPod. 10,000 songs in your pocket." Now *that's* a big music library!

Apple says, "The...iPod defines what a digital music player should be. It's lighter than two CDs, can hold up

to 10,000 songs, thousands of digital photos and works as a personal voice recorder." And the "...iPod mini lets you bring along enough music for a three-day weekend..." in a package that can practically hide behind a business card! So, now that you've purchased your iPod or iPod mini, just how do you get that big music collection into that cool little box? Check out the software that came with your new Mac. You have heard of iLife haven't you? Do you see that iTunes thing? That's just what you need.

We'll show you how to rip (encode) songs from CDs and transfer them to your iPod; create playlists; update your iPod; and add spoken word from Audible.com. It's all really easy with your Mac and iTunes!

(Note: LIMac's general meeting in April is shifted to the **third** Friday to avoid Good Friday and Passover holidays.)

Friday, April 16th, at 7 p.m., Building 300 (Anna Rubin Hall), New York Institute of Technology, Old Westbury, Long Island.

**The Internet SIG:** Bethpage Public Library, (516) 931-3907, on the third Monday of each month at 7:30 p.m.

#### Multimedia SIG: iMovie 4.

On the fourth Monday of each month at 7: 30 in Bernie Flicker's offices: ABC Industries, 100 Cleveland Avenue, Freeport, call (516) 867-8400, ext. 325 (send your e-mail address for details).

SIGs immediately before or after the general meeting:

Beginners SIG: AppleWorks 6 databases.

MacSkills SIG: iPhoto and Photoshop essentials

MacSkills SIG: iPhoto and Photoshop essentials.

**DTP/Photoshop SIG:** (TBD). **Photography SIG:** (TBD).

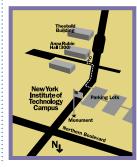

- ◆LIMac meetings, unless otherwise noted, are held in Building 300 (Anna Rubin Hall) at the New York Institute of Technology on Northern Boulevard in Old Westbury, L.I.
- In bad weather, call (516) 686-7789.
- ► The next LIMac board meeting will be at the Plainedge Library, (516) 735-4133, on Wednesday, April 17th, at 8 p.m.

# LIMac

#### LIMac Inc.

P.O. Box 2048 Seaford, NY 11783-0180

#### President

Bill Medlow archbill@aol.com

#### Vice President

Donald Hennessy aboutlimac@aol.com

#### Treasurer

Max Rechtman maxlimac@ optonline.net

#### Secretary

Bernie Flicker twoflick@optonline.net

#### The LIMac Forum: Editors/Graphics

Mo Lebowitz Loretta Lebowitz moleb@aol.com

#### Distribution

Wallace Lepkin Donald Hennessy

#### Printing

Willow Graphics (631) 841-1177

#### **Board of Directors:**

Geoff Broadhurst Al Choy Bradley Dichter Bernard Flicker Donald Hennessy Rick Matteson Bill Medlow Scott Randell Max Rechtman

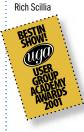

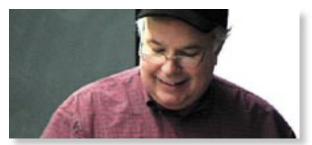

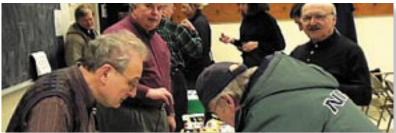

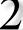

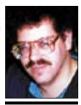

**Bradley Dichter** bdichter@cdr.net

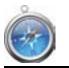

Chances are you're a creature of habit when it comes to Web surfing. Granted, you may browse the Internet quite a bit, but you undoubtedly visit a certain number of the same Web sites each day. If that's the case. you can set up a Bookmark in Safari to automatically load each of these pages as a group with the click of a button.

To do so, first create a new folder on the Bookmarks menu by choosing Bookmark>Add Bookmarks Folder. Name the folder or something else that will be unobtrusive on the Bookmarks bar. Then, populate the folder with a few of your favorite Web sites and click on the Bookmarks button in the Bookmarks bar to display the Rookmark items. Be careful not to fill the folder with too many Web sites as this will slow down Safari as it attempts to load

## **Bradley's Tech Session**

I'm running Panther on a G5 and an iBook. When I launch Mail and when it checks for mail every ten minutes, it asks for my password. I enter it and click the check box to remember the password and it doesn't seem to remember it. If I escape out of the dialog box and click Get Mail, it will get new mail without asking for the password. I repaired the *Permissions* and went into the Keychain and tried to fix it there, but it still is happening on both the G5 and iBook.

Your keychain is damaged and that's why it won't save your password. It's not really a permissions or a locked/unlocked issue. In Keychain Access, you need to show the Keychains drawer, select the Keychain with the short name for your user, not the System *Keychain*, and then from the *File* menu select Delete Keychain "shortname" and then select New Keychain... also from the File menu. Save it in your *Home* folder's *Library/Keychains/* folder and make sure it's unlocked. You can also check the Access Control setting. Then *Mail* will remember the password after you tell it one last time. Unfortunately, this is a fairly common problem. Under Mac OS 10.3, your user Keychain holds many more passwords then was usual under 10.2, such as passwords for Websites. This kind of problem (failing to keep passwords) is not limited to Apple's Mail, Microsoft's *Entourage* could exhibit the same problem.

▶ I have a PowerBook G4 and want to connect it to a black and white laser printer with no USB port, just a mini DIN-8 serial

That's a *LocalTalk* port. You should use a AsantéTalk Ethernet to LocalTalk adapter. It comes with a yellow *Ethernet* crossover cable to connect to the PowerBook if you go directly. Use the silvery cable of you already have a *Ethernet* network and are connecting to a hub, switch or multi-port router. It comes with a serial cable to connect to the printer and of course a AC adapter. The adapter has a power-on sequence problem, so if the printer stops responding, just un-plug it and plug it back in. It should be about \$95. If you have more than one *LocalTalk* only printer or seriously old Mac you want to network, you can

# President's Message

Over the last twenty years we have watched (and loved) Apple Computer. We have followed its up's and down's, its successes and failures. For the most part (in my opinion), we enjoyed the ease of use and the graphic user interface. I remember trying to draw circles and arcs using x's, y's and r's on a Hewlett-Packard portable the size of a suitcase, with a 5" black and white screen. We have come a long way – especially since Steve Jobs has

Over the last few years Apple has ventured into new businesses and has created *iTunes*, and the *iPod* success has been even more spectacular where 90% of its recent iPod sales are to PC users. This has also been measured in the value of Apple's stock, where it has been hovering near its three-year high.

On this basis, LIMac on April 16th, will present the very successful *iPod* in conjunction with *iTunes*, demonstrating their many uses and compatibility with our Macintosh computers. The *iPod* is more than a machine to play 10,000 songs or tunes: you can use it to save data, as some scientists use it to readily access the entire genome; you can use it to save digital photos directly from your digital camera rather than having to take your powerbook with you on extensive shoots; you can purchase a small adapter to take notes/dictation – and it has a calendar, too.

This will be a premiere presentation for us, so plan on being there. Don't forget it's the third Friday in April (because of the holidays).

We will have our special G4 raffle, too. As of this writing, there are only a dozen tickets left. The winner will take home a complete G4 outfit with 19" monitor!

buy a set of *PhoneNet* transceivers one for each Mac or printer and one for the AsantéTalk. You wire them together in a daisy chain with the included phone cables. I see the MacSense FASTNET units going for just \$6 each. (It was called *PhoneNet* because it used phone wires and used the outer pair of wires unused by a single line telephone cable that had four wires. Thus, it could share existing house wiring.) Printers of this class, with a round mini DIN-8 serial port would be venerable Apple and HP or NEC models. Apple already includes

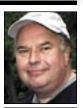

President ArchBill@aol.com

each of the pages simultaneously.

Now, activate the Auto-Tab option for the new folder. Then, click on the item in the Bookmarks bar. When you do, Safari will load each item in its own tab and download the bookmarked page. That way, with a single click, you can load all of your favorite Web pages to review. -Element K Journals

#### **CPUs and Safari:**

Sometimes while surfing with Safari my CPU usage jumps to and sustains 100% (even when idle!) and scrolling is sluggish. I also noticed that entering text in forums and in Web-based e-mail pages was painfully slow. I did a Get Info... on Safari and went to the Languages window and found all of the languages enabled.

I unchecked all languages except English, closed the Get Info... window, and launched Safari. Now scrolling seems back to what it was; CPU usage idles back to the usual 15-20% when idle in Safari." -Peter Chin

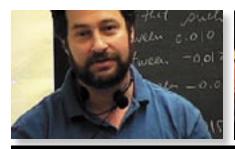

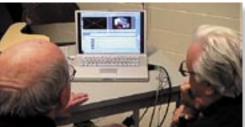

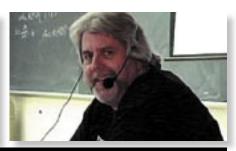

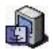

# TIPS!

### Moving in the Dock:

Trying to drag a file into a folder in the *Dock*, but items in the *Dock* keep moving.?

Make it stop. Hold down the *Command* key while dragging and the *Dock* will stay in place. -MacAddict Magazine

# Panther's new application switcher:

Mac users have always been able to switch between open applications by pressing Command-Tab.

Unfortunately, its implementation has been a bit awkward under OS X. This has been addressed in Panther. Pressing Command-Tab now calls up a row of oversized icons that represent the open applications.

You can then cycle through the applications by holding down Command and pressing Tab. Once you reach the application you want, let go of the Command key, and the applica-

# More Of Bradley's Technical Session

PPDs for their old laser printers and you can download HP's printer software, either the legacy LaserJet 4,5,6 installer or their modern LaserJet installer. NEC has no modern software for their old models, but either the old PPD will work or the generic drive should do. (FYI: NEC never even officially supported Mac OS 7 with their old Silentwriter 95 which some bought. There are format 4.0 PPDs from 1992 available never the less.) Not every small laser printer you might find in a Windows-oriented office will work with a Mac, as many won't have Postscript, nor a Ethernet or USB connection. You can see the connections on the back, but a test print from the printer itself will confirm if it supports *Postscript*. Basic word processing, database and label work may not require Postscript, but with Mac OS X's CUPS print architecture, possibly with the addition of Gimp-Print, you might find more printers working with your Mac if you can make the connection. See http://gimp-print.sourceforge. net/p Supported Printers.php3 for a list. If you are not sharing the printer with a PC hooked up to the printer's parallel port, there are USBto-parallel converter cables. Belkin's F5U002 is not supported by Mac OS X though. Keyspan's UP-6C or UP-6CM adapter is compatible with Mac OS X 10.2 and maybe later. It's about \$24 to \$30 to \$48 if you can find it in stock. Mac OS 10.3.3 changed USB support and could be of benefit. There are also external parallel-to-Ethernet print servers for some laser printers. They support fewer printers and are more expensive, but an option for some users. You can buy a new non-Postscript USB laser printer for \$200, like the HP LaserJet 1012, so don't go too overboard for an old printer.

(Sore Eyes continued from Page 4.) another topic. We have been burning picture CDs and other disks and finally learned about a product called CD Stomper. Using this tool, we can create truly professional labels for all our CDs. We can create our own, or place photographs on the CDs so that they look real. You can scan in photos and use them, or just use any picture on your computer from any source. The pictures can be placed on labels, or on cases for CDs, including fronts, backs, spines, etc. All this makes your collection look great.

▶ Do you have a preference for *Disk Utility* and or anti-virus for use with *Panther*?

I recommend the bundled CD of *Norton* SystemWorks 3.0.1 (aka SystemWorks 3 revision 1), which has Norton Utilities 8.0.2 (earlier releases are not compatible with Mac OS 10.3.3, if you have 8.0 or 8.0.1, use LiveUpdate) and Norton AntiVirus 9.0.1. Norton AntiVirus 9 not only checks for the extremely rare Mac OS 9 virus, there are no Mac OS X viruses, it can detect Windows' viruses, all 60,000 of them. The competition, Virex 7.2.1 cannot find Windows' viruses, so you could possibly be a carrier if you forward an attachment that is infected. As for *Norton Utilities*, it's never disappointed me and can find severely damaged drives the competition can't detect. As it tries to repair a hard drive, the other utility to recommend in severe cases is Prosoft Engineering's *Data Rescue X 10.4* which tries to copy any useful data to another hard drive, before reformatting or replacing the bad drive. There is also a *Classic* and *Legacy* version for older and ancient Macs. I've not had any luck with TechTool Pro 4.0.2, and DiskWarrior 3.0.1 would only be useful for preventative maintenance to rebuild disk directories.

(User Group News continued from Page 4) A customizable utility that floats above your other applications, allowing easy access to its multiple "clipping bins." You can store, organize and access all kinds of data, including text, pictures, URLs, sound, movies and more. From Inventive Inc. List price \$19.95, your price \$14.96. http://inventive.us/iClip/ McGraw-Hill/Osborne (Expires June 30, 2004). The following books available at 35% off! How to Do Everything with Mac OS X Panther by Kirk McElhearn; How to Do Everything with iTunes for Macintosh and Windows by Todd Stauffer; How to Do *Everything with iLife* by Guy Hart-Davis; How to Do Everything with Your Genealogy by George Morgan. http://shop.osborne.com/cgibin/osborne/

The MUG Store Always has great deals for user group members. Refurbished eMac G4/1GHz w/Combo drive: \$788. Refurbished iMac G4/1GHz w/Combo drive: \$1,149. Place your orders at: www.applemugstore.com.

tion immediately jumps to the front. -macHOME otTips

# Best Image Format For MS Office:

When your client wants a logo for use in Microsoft Office documents (Word, Excel. PowerPoint. etc.), a good option is to save it in PNG format. Although PNG was created mainly for Web graphics (to replace GIF), Microsoft Office does a great job of displaying and printing PNG graphics. Some applications will save PNG files at a resolution of only 72 dpi. To save a higher resolution file in PNG format, choose File>Save As, or File>Export in FreeHand, Illustrator, Fireworks. Photoshop, etc. and select "PNG." -TMUG Insider. Pleasanton CA

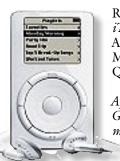

Rick Matteson will be showing Apple's *iTunes* and *iPod* at our April meeting. And don't miss the raffle drawing for the Mac setup, as well as Bradley's invaluable Q&A session.

(Note: LIMac's general meeting in April is shifted to the third Friday to avoid Good Friday and Passover holidays. Please mark your April calendars for the 16th.)

Friday, April 16th, at 7 p.m.

Building 300 (Anna Rubin Hall)

New York Institute of Technology, Old Westbury.

4

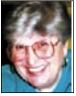

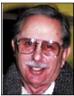

Helen and Sheldon Gross shel9@bellatlantic.net

Note: Sore Eyes site referrals are for your information only. Neither the Grosses nor LIMac endorse any of the sites or their products.

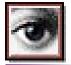

TIP!

Hide that distracting checkerboard pattern (*Photoshop* 6.x/7.x/CS):

Working with an image on a transparent background can be rather frustrating because of the annoying checkerboard

# **Sore Eyes**

First, a continuation of the *iChat* column (March 2004). We mentioned that *iChat* enabled us to have a long conversation with visibility on one computer and sound on the other.

We purchased an *iSight* camera, which has a built in microphone. Everything worked as it should. The *iSight* camera is a small tube – not much bigger than a roll of quarters – and it comes with three mounts: one to attach to a flat screen monitor, one for a portable laptop, and a third to stand freely anywhere on the desktop. We attached the *iSight* to the Cube and the pictures were clear and crisp. Sound was fine. By the way, the Cube is a 450MHz computer, but it is a G4.

We then attached it to the laptop, a G3 *iBook* with speed of 450MHz and discovered that *iSight* demands 600 MHz. Not to be daunted, we found, through *Google*, that installing a \$10 piece of software, *iChatUS-BCam* (beta2), enables the *iSight* Camera to work with G3s at less than the required speed of 600 MHz. In fact, although the *iChatUS-BCam* (beta2) indicates that they tested it on a 500MHz *iBook*, we have it working very well on our 450MHz *iBook*.

That makes audio and/or video *iChat*-ing a great improvement on AIM typing. Try www. ecamm.com/mac/ichatusbcam-Mike for help in the installation. They also recommend macam 0.8 and Application Enhancer, but you'll have to ask Bradley if you have questions about how and why. All we know is that it works beautifully. If you are talking to someone who also has a camera you can have two-way video chats. You will have to enable Camera on slower machines

We want to add just one more word on (Sore Eyes continues on Page 3)

# **User Group News**

LIMac has a few raffle tickets left for the Power Mac G4 system. Tickets can be purchased (for \$5) at the meeting or via mail by sending in a check made out to LIMac. Send all checks to our P.O. address above.

We are looking for people to volunteer a few hours a year by serving on a committee. It is not possible for the LIMac board to do everything; therefore we need your help. Please help us out by signing up at the next meeting for one of the following committees. If you have any questions contact the committee leader or any member of the LIMac board. Several members signed up for various committees at our last meeting, but additional volunteers are needed.

Flea market - Harold Silvers

Membership - Donald Hennessy Nominations - Al Choy Party - Max Rechtman Program - Rick Matteson Public Relations - Rich Scillia Raffle - Bill Medlow Website - Bradley Dichter

Mac Skills - Bradley Dichter

All of the offers below require codes, passwords, etc. for savings. E-mail Max Rechtman for any codes that you might need. (These special offers are brought to you by the Apple User Group Advisory Board. You must be a current user group member to qualify for these savings.)

Macaroni (Expires July 31, 2004). Handles regular maintenance for Mac OS X, such as repairing privileges and Unix-style maintenance. Offer good for \$1 off the \$8.99 price. For more information and to order www.atomicbird.com/

iClip (Expires July 31, 2004.)

(User Group News continues on Page 3)

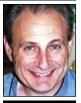

Max Rechtman maxlimac@ optonline.net

pattern that signifies transparency. This is especially true if the image is grayscale and you're trying to do detail work. To hide the checkerboard, press Command-K to display the Preferences dialog box. Then, select Transparency & Gamut from the main pop-up menu that's set at the default of General. In the Transparency Settings section, select None from the Grid Size pop-up menu and click OK. -Element K Journals